# Boogie Board SYNC 9.7

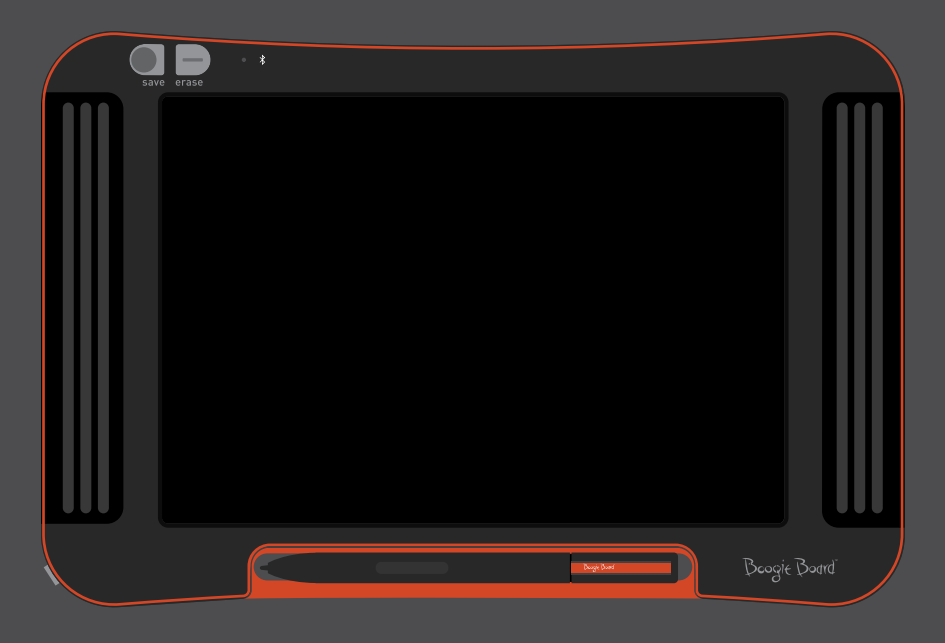

# 取扱説明書

# 本説明書

このたびは、Boogie Board™ Sync 9.7 LCD eWriterをお買い上げいただき、誠にありがとうございます。本説 明書ではBoogie Board Sync eWriterハードウェアについて説明しています。Boogie Board Sync eWriterと本取 扱説明書に対する皆様からのご意見、ご質問、ご提案は下記弊社サポート係までお寄せください。

### **improv.support@kentdisplays.com**

サポート、ソフトウェアのダウンロード、お買い上げいただいたBoogie Board Sync eWriterの登録は下記のウ ェブサイトをご覧ください

### **http://improvelectronics.com/support**

Boogie Board Sync eWriterは、 常に改善を重ねております。そのため、一部の変更や機能につきましては本 説明書で取り上げられていない場合がある旨 、予めご了承ください。

目次

**Boogie Board Sync 9.7 LCD eWriter**について

- はじめに
- 動作環境
- 同梱物品
- 製品の特徴
- 付属品
- 技術仕様

### **Boogie Board Sync 9.7 LCD eWriter**を使用する

- 設定
- 充電する
- 10 Boogie Board Sync eWriterの電源をオン / オフにする
- Boogie Board Sync eWriterとBluetoothデバイスとのペアリング設定をする
- 11 Boogie Board Sync eWriterに書く / 描画する
- 保存と消去
- 保存したファイルをコンピュータへ転送する
- デジタイザモード
- お手入れとメンテナンス

### サポート

- トラブルシューティング
- 返品と保証に関する情報
- インジケータ一覧

### 付録

- 用語
- 著作権・商標権について

Boogie Board Sync 9.7 LCD eWriterについて

### **WELCOME**

Boogie Board Sync 9.7 eWriter (型番WT13106)をお買い上げいただき、ありがとうございます。本製品は eWriter技術のを使った最先端の商品です。本製品では何ページにもわたるメモや描画を、書き心地を損なうこ となくデジタル処理で作成できます。Boogie Board Sync 9.7 eWriterは画像を保存し、コンピュータのUSBポ ートを使ったり、Bluetoothを使ってワイヤレスで情報をスマートフォン、タブレット、コンピュータに転送し ます。そしてこれは本製品の持つ機能のほんの一部です。

当社の製品登録ウェブサイトにアクセスして、お買い上げいただいたBoogie Board Sync 9.7 eWriterの保証登 録を行ってくださいますようお願いいたします

**http://improvelectronics.com/support/boogie-board-product-registration.html**

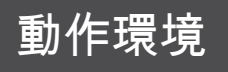

USBポートと、下記の2つのオペレーティングシステムのいずれかひとつを搭載しているコンピュータ

- Mac OSX 10.8 以上
- Windows (Vista, 7, 8)

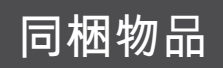

- A Boogie Board Sync 9.7 eWriter
- B Sync 専用スタイラス
- C Micro USB Cable
- D クイックスタートガイド

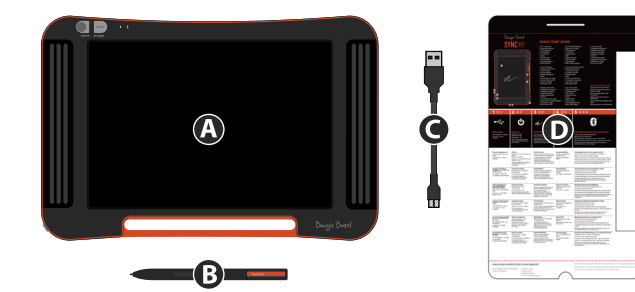

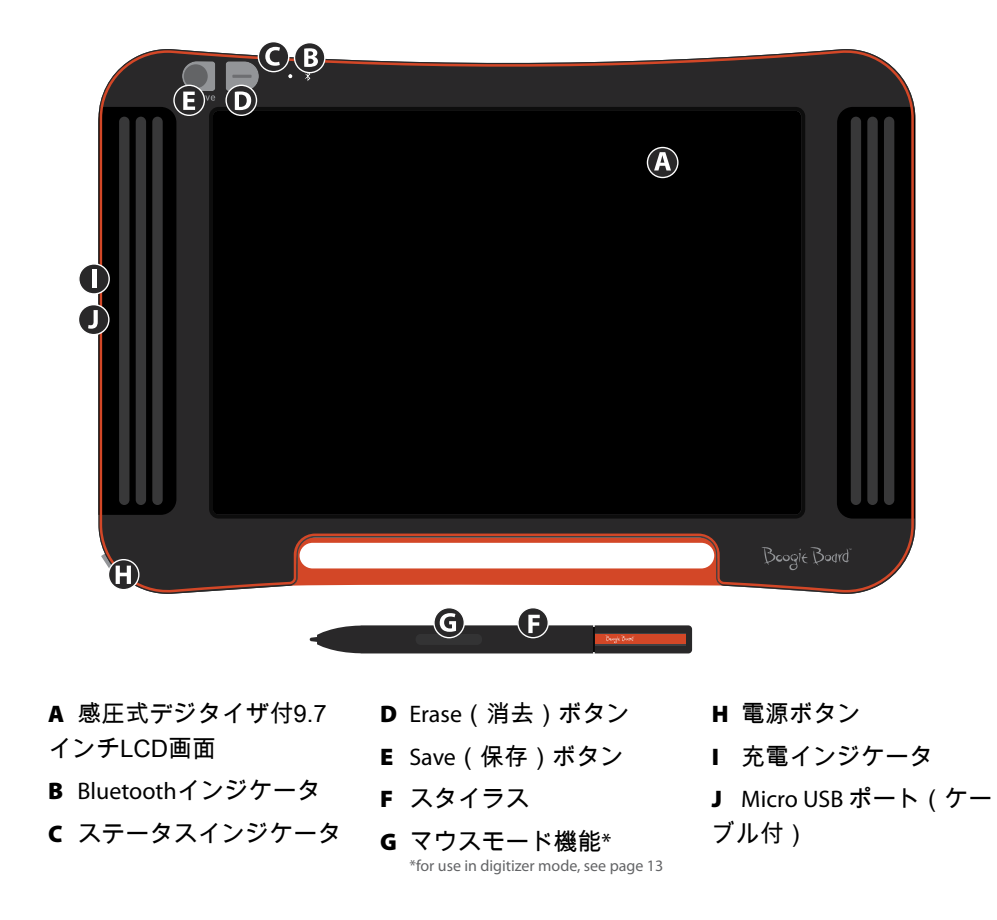

# 付属品

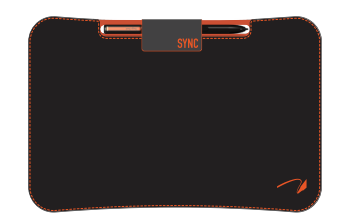

Sync専用収納ケースにBoogie Board Sync eWriterを入れてスマートに 持ち運び、保護しましょう。Sync専用収納ケースはBoogie Board Sync eWriterを保護し、誤画面に傷がつかないようにガードします。スタイ リッシュなデザインはオフィス、学校等への持ち歩きに最適です。

# 技術仕様

### 寸法

製品サイズ: 283mm x 190 x 11 (11.1インチ x 7.5 x 0.4) LCDサイズ:241mm (9.5インチ)

### 重量

製品重量:312g (11オンス)

### オンボードメモリ

容量:PDFファイル1000個まで

### 接続

Bluetooth 2.1+ EDR

- 機内モード:Erase(消去ボタン)を押しながら電源をオンにする
- Bluetooth®ペアリングモード:Save(保存)ボタンを押しながら電源をオンにする Micro-USB ポート

### 電源

オン/オフボタン 1回の充電で通常使用の場合、最長1週間 スリープモード:1時間操作しない状態の後場合

### カラー

ブラックにオレンジのアクセントカラー

### 互換性

Mac OSX 10.8 以上 Windows (Vista, 7, 8) Android and iOS (モバイルアプリ)

### 保管

保管温度:-10° C ~ 65° C (15° F ~ 145° F)で保管してください 動作温度: 10° C ~ 40° C (50° F ~ 100° F ) でお使いください

# Boogie Board Sync 9.7 LCD eWriterを使用する

設定

### 充電する

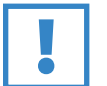

重要:

初めてお使いになるときは、Boogie Board Sync eWriterを4時間充電してください。完 全に充電を行うと、通常使用で約1週間使用できます。

- 1. Boogie Board Sync eWriterとmicro USBケーブルを取り外します。
- 2. USBケーブルのmicroコネクタをBoard Sync eWriter下部の micro USBポートに接続します。
- 3. micro USBケーブルのUSB Aコネクタ(大きい方) を充電済みの外部機器(タブレットまたはコンピュータ) の空いているUSBポートに接続します。
- 4. Boogie Board Sync eWriterが接続され、充電中の場合、 2つのライトが点灯します。
	- Boogie Board Sync eWriterのmicro USBポートの横にある 充電インジケータが赤になります。Syncが完全に充電されると、 このライトが消えます。
	- Boogie Board Sync eWriterの前面のErase(消去)ボタンの横 にあるステータスインジケータが赤になります。これはBoogie Board Sync eWriterがBoogie Board Sync eWriterの内部メモリ に記録中ではないことを示しています。
- 5. Micro USBケーブルを外部機器およびBoogie Board Sync eWriter から取り外します。これでBoogie Board Sync eWriterを使う準備 ができました。

ステータスインジケータが黄色または赤のの場合Boogie Board Sync eWriterを充電さすることをお勧めしま す。インジケータの一覧は16ページをご覧ください。

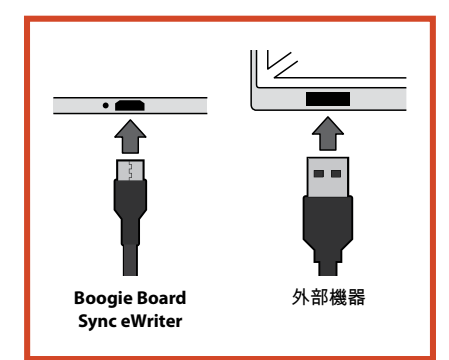

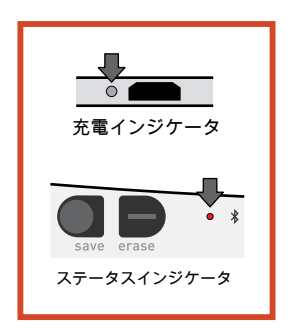

### **Boogie Board Sync eWriter**の電源をオン/オフにする

- 1. Boogie Board Sync eWriterの電源をオンにするときは、電源ボタンを押します。Boogie Board Sync eWriter の現在のバッテリ残量によって、ステータスインジケータの色が緑、赤、または黄色になります。インジケ ータの一覧は16ページをご覧ください。
- 1. Boogie Board Sync eWriterの電源をオフにするときは、電源ボタンを押します。ステータスインジケータが 赤になり、電源が切れます。

操作をしない状態が1時間続くと、Boogie Board Sync eWriterはデータを保存して、電源が切れます。

**Boogie Board Sync eWriter**と**Bluetooth**デバイスとのペアリング設定をする

- 1. Bluetooth対応外部機器(例:スマートフォン、ノ ートパソコン、タブレットなど)の電源を入れ、 そのデバイスのBluetooth設定へ進みます。
- 2. Boogie Board Sync eWriterの電源がオフになって いることを必ず確認してください。Boogie Board Sync eWriterの電源がオフになっている間に、まず Save(保存)ボタンを押し、Save(保存)ボタンを 押したまま電源ボタンを押します。これにより、

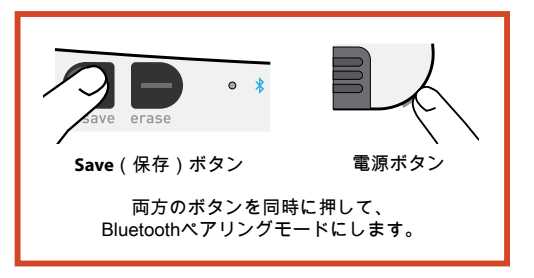

Boogie Board Sync eWriterがペアリングモードになり、検出可能になります。

3. Bluetooth対応デバイスがBoogie Board Sync eWriterを検出すると、Boogie Board Sync eWriterとペア設定 することができます。ペア設定がされ、Bluetooth デバイスに接続していると、Boogie Board Sync eWriter のインジケータが青く3回点滅します。

Bluetooth接続を解除するには:Boogie Board Sync eWriterの電源をオフにし、Erase(消去)ボタンを押し、 同時に電源ボタンを押します。飛行機内やその他の場所(病院など)ではBluetoothを停止しなければならない 場合もあります。

### **Boogie Board Sync eWriter**に書く/描画する

1. 文字を書いたり描画するときは、紙の上でペンを使う時と同じようにSync専用スタイラスを使用します。 ステータスインジケータが1度点滅し、Boogie Board Sync eWriterのデジタイザがSync専用スタイラスを感 知していることを示します。無料のSync Virtual Desktop Companion (VDC; バーチャル デスクトップ コ ンパニオン)ソフトウェアを使用するすることで文字を書いたり、描画する追加機能が利用できます。ソフ トウェアは下記から入手できます。

**http://improvelectronics.com/support/downloads/**

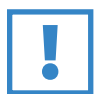

重要:

Boogie Board Sync eWriterに文字を書いたり描画したりするときは、必ずSync専用スタイラスを使 用してください。スタイラスを機能させてBoogie Board Sync eWriterを使用するときは、コンピュ ータやデバイスに接続している必要はありません。

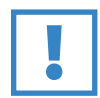

### 重要:

磁気を帯びたものの近くではBoogie Board Sync eWriterを使用しないでください。磁気を帯びたも のはデジタイザの機能を妨げるおそれがあります。磁気を帯びたものがBoogie Board Sync eWriter のメモリに影響することはありませんので、Boogie Board Sync eWriterを磁気を帯びたものの近く においてもBoogie Board Sync eWriterに保存されたファイルが消去されることはありません。

# 保存と消去

### 画像を保存する

1. 画像を保存するには、Save(保存)ボタンを押してから放します。これで、 Boogie Board Sync eWriterのLCD画面上にあるすべてのものが内部メモリに保 存されます。画像を保存している間は、ステータスインジケータが短い間隔で 点滅し、保存が完了すると点灯した状態になります。

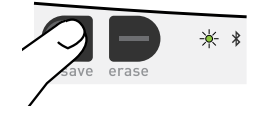

Boogie Board Sync eWriterに保存する画像はSync専用スタイラスを使用したものでなければなりません。Sync 専用スタイラス以外のものを用いてBoogie Board Sync eWriter上に作成されたものは、保存されたファイルに は含まれません。

### 画像を消去する

1. Syncに作成した画像を消去するには、Erase(消去)ボタンを押します。これ でBoogie Board Sync eWriterの画面上のものが消去されます。画像を消去して る間は、ステータスインジケータが赤になり、Boogie Board Sync eWriterの画 面が短い間隔で点滅します。画像が消去されない場合は、Boogie Board Sync eWriterの電源がオンになっているか確認してください。

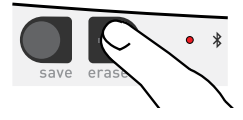

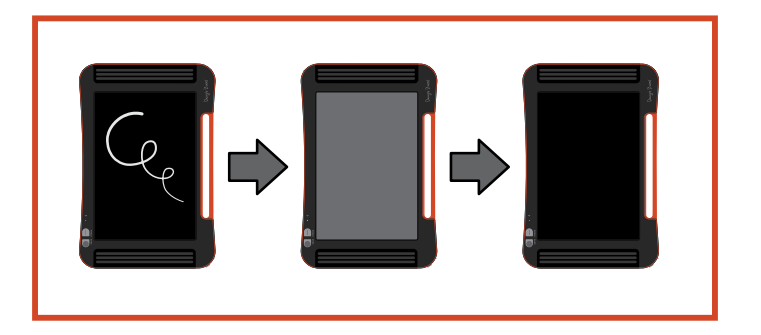

誤ってErase(消去)ボタンを押してしまった場合。消去は「削除」を意味するわけではありません。Erase( 消去)ボタンを押すことによって、Boogie Board Sync eWriterの画面上の画像は消去されますが、その画像 はBoogie Board Sync eWriterの内部メモリの「消去済み」フォルダに保存されています。Boogie Board Sync eWriterをコンピュータに接続して、Boogie Board Sync eWriterのメモリにアクセスし、消去した画像を回復し ます。Boogie Board Sync eWriterのファイルへのアクセスについての詳細は12ページをご覧ください。

保存したファイルをコンピュータへ転送する

1. USBケーブルを使用して、Boogie Board Sync eWriter をデスクトップコンピュータまたはノートパソコンに接 続します。

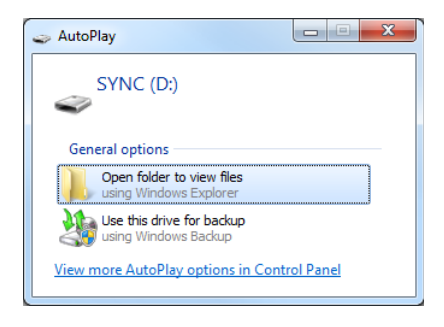

2. Syncフォルダを開いて、保存済みフォルダ または消去済みフォルダを調べます。保存 したファイルと消去したファイルはPDFフ ァイルの一覧という形で表示されます

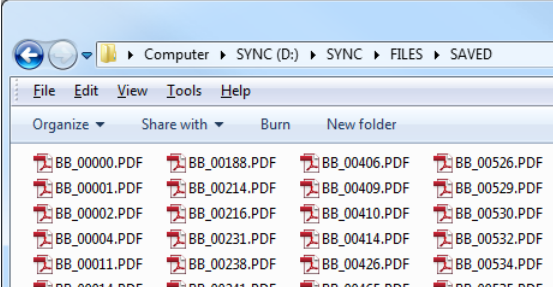

3. ここから、通常、大容量記憶装置で実行するのと同じように、ファイルの削除や移動ができます。

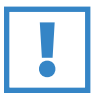

#### 重要:

Boogie Board Sync eWriterから削除されたファイルは永久に削除されます。Boogie Board Sync eWriterには電子ファイル用の「ゴミ箱」や「リサイクル箱」はありません。

# デジタイザモード

Boogie Board Sync eWriterを「デジタイザモード」(カーソルを制御するためにSync専用スタイラスをマウスや 入力デバイスのように使用できるようにすること)で操作するには、まず下記のウェブサイトからSync Virtual Desktop Companion (VDC; バーチャル デスクトップ コンパニオン)ソフトウェアをダウンロードします。 **http://improvelectronics.com/support/downloads/**

Sync VDCをインストールした後、コンピュータのメニューバーにあるSyncアイコンをクリックして、[Digitizer Mode(デジタイザモード)]を選択して、デフォルトの[VDC mode(VDC モード)]から切り替えます。Sync専 用スタイラスをBoogie Board Sync eWriterの画面に近付けて動かします。ただしスタイラスが画面に接触しない ように、空中で動かしてください。

コンピュータのボタンや機能を選択するには、Boogie Board Sync eWriterの画面にスタイラスを接触させて、 マウスの「左クリック」に相当する操作をします。Sync専用スタイラスを画面に接触させるときにSync専用ス タイラスのボタンを押さえておくと、「左クリック」の代わりに「右クリック」の操作ができます。

# お手入れとメン

Boogie Board Sync eWriterは真っ直ぐに立てておくか、平らな状態で保管してください(画面の上に何も乗っ ていないように確認してください)。常にSync専用スタイラスをBoogie Board Sync eWriterに固定して保管し てください。

Boogie Board Sync eWriterは他の電電子機器と同様に取り扱ってください。極端な温度や湿度の場所で本機を 保管したり、使用しないでください。詳細は7ページの技術仕様をご覧ください。

サポート

# トラブルシューティング

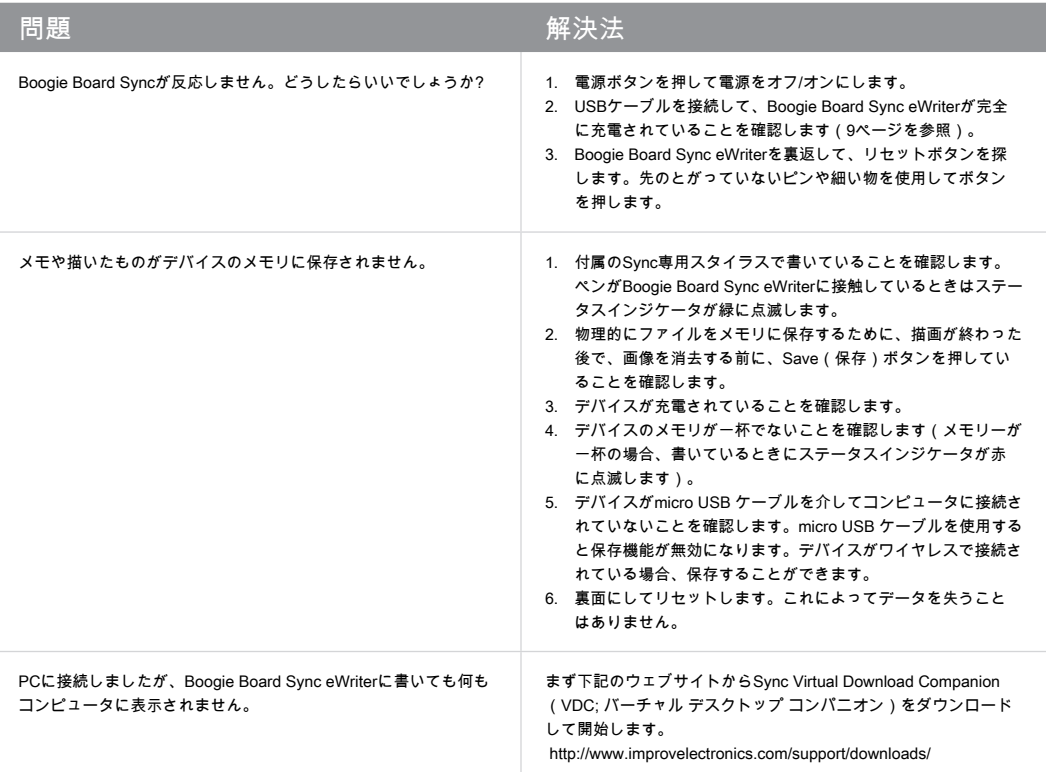

### さらにサポートが必要な場合

**http://improvelectronics.com/support** をご覧ください。

# 返品と保証に関する情報

### 1年間限定保証

Improv Electronicsは、消費者による通常の使用に伴う素材および仕上がりにおける製造欠陥に対してすべての 製品(付属品を含む)を、最初に小売店で購入した日から1年間保証します。

返品と保証についての詳細は、下記のウェブサイトをご覧ください。

**http://improvelectronics.com/support/boogie-board-returns-warranty.html**

# インジケータ一覧

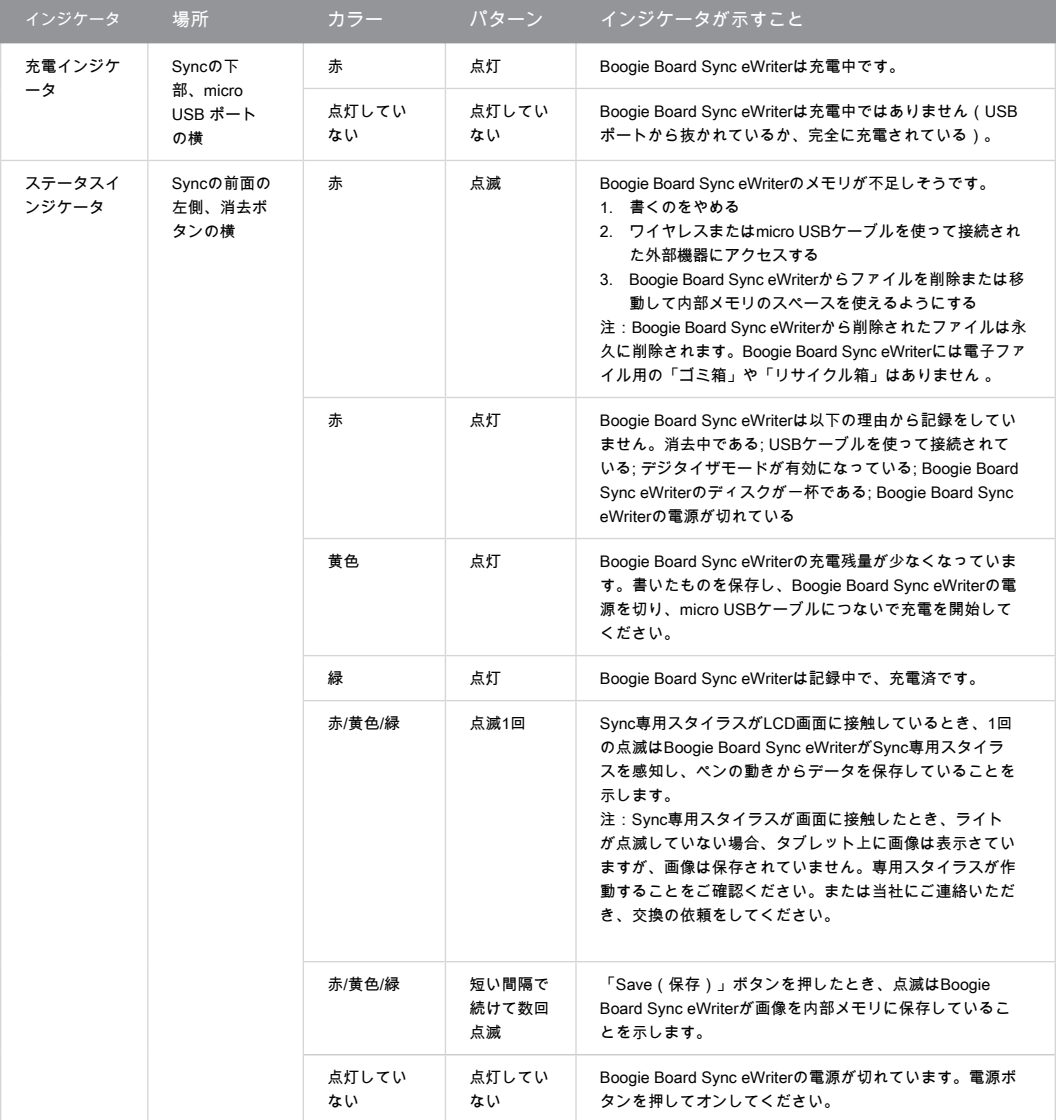

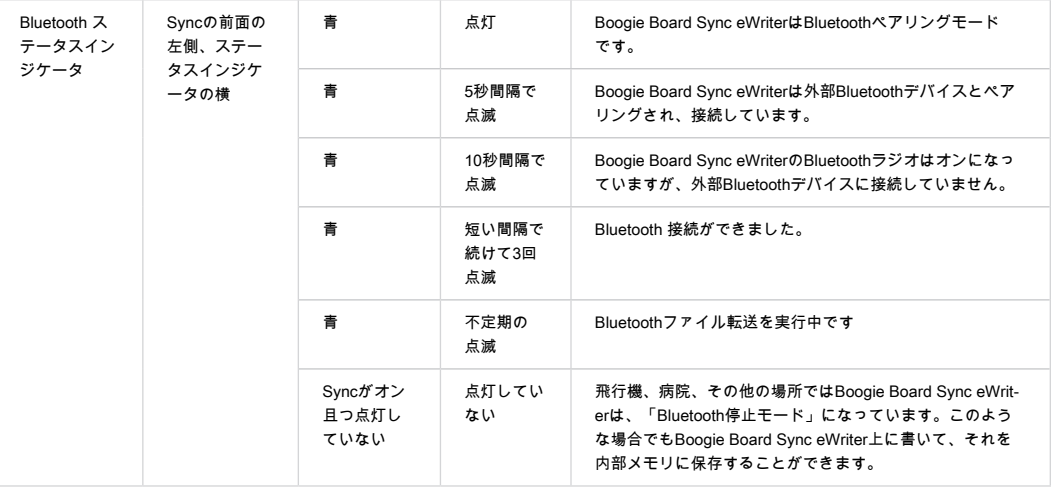

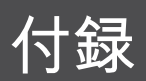

# 本説明書中の用語

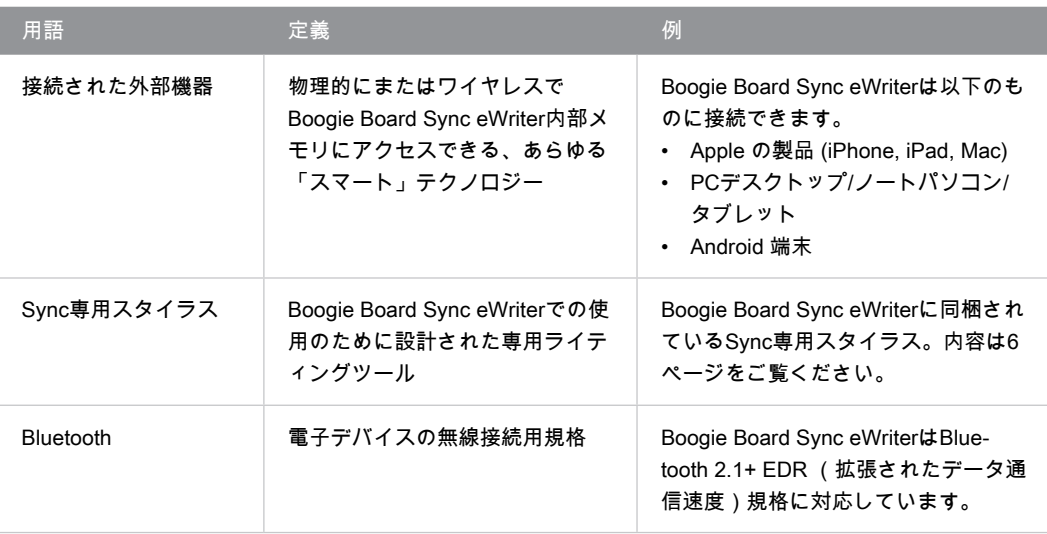

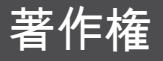

Boogie Board™ Sync 9.7 LCD eWriter 取扱説明書 ハードウェア Copyright © Kent Displays, Inc., 2014

無断複写・転載を禁じます。本説明書のいかなる部分も、明示した個人使用を除き、(Kent Displays Inc.からの書面による事 前の承諾なく)複製することは禁じられています。Kent Displays Inc.は係る変更について通知する義務を負うことなく、本刊 行物を改訂する権利を有します。Kent Displays Inc.では本説明書に最新、正確かつ完全な情報を記載するよう最善の努力を払 っています。但し、Kent Displays Inc.は仕様、製品構成、またはその他の内容を、事前通告なしに、係る変更を本説明書に記 載する義務を負うことなく、当社の裁量で変更する権利を有します。

Boogie BoardはKent Displays, Inc.の米国および日本における登録商標です。本説明書に記載されているその他の会社および製品 名は商標、および/または登録商標である可能性があります。第三者の製品の言及は情報提供のみを目的としており、宣伝または 推薦を意図するものではありません。これら製品の性能または使用に関して、Kent Displays Inc.は一切の責任を負いません。

Bluetooth®ワードマークおよびロゴはBluetooth SIG, Inc.が所有する登録商標であり、Kent Displays, Inc.はこれら商標を使用 する許可を受けています。

EVERNOTEおよびEvernote ElephantロゴはEvernote Corporationの商標で、許可を受けて使用しています。

WindowsはMicrosoft Corporationの米国およびその他の国における登録商標です。

AndroidロボットはGoogleが作成、提供しているコンテンツから複製または変更したもので、クリエイティブ・コモンズ3.0表 示ライセンスに記載の条件に従って使用されています。

Macintosh、iPad、iPhone、およびiPod touchは米国およびその他の国で登録された、Apple Inc.の商標です。「Made for iPod」、「Made for iPhone」、「Made for iPad」とは、それぞれiPod専用、iPhone専用、iPad専用に接続するよう設計 され、Appleが定める性能基準を満たしているとデベロッパによって認定された電子アクセサリであることを示していま す。Appleは本機器の動作および安全・規制基準の準拠について責任を負いません。本アクセサリをiPod、iPhoneまたはiPad と使用することにより、無線の性能に影響を及ぼす可能性がありますのでご注意ください。